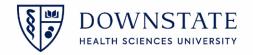

## **Creating Case List**

- 1. The Nurse will sign into Healthbridge and open the Surgical Care application
- 2. Select the Surgery Case List tab
- 3. Create a surgery List by clicking on the Add list button
- 4. Click on the Case tab
- 5. Select the Surgery Date "Today". The nurse should also create a separate lists for Today, Yesterday and Tomorrow
- 6. Click Save
- 7. Name the List Name as Today's Cases
- 8. Click Save

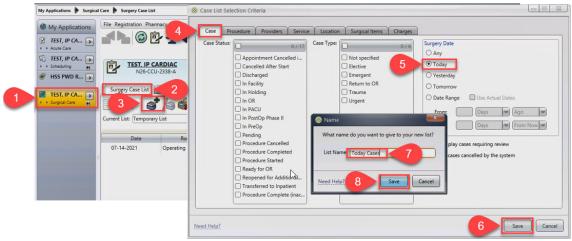

9. The list will now appear with the cases scheduled for today

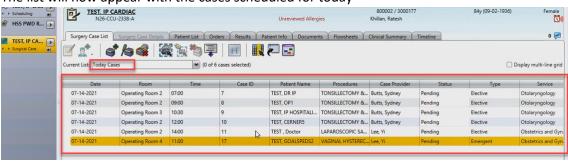

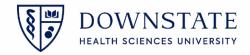

## **Creating Case List based on service**

- 1. The **Nurse** will sign into Healthbridge and open the **Surgical Care** application
- 2. Select the Surgery Case List tab
- 3. Create a surgery List by clicking on the Add list button
- 4. Click on the Service tab
- 5. Select the Service
- 6. Click Save
- 7. Name the List Name as the Service Cases list
- 8. Click Save

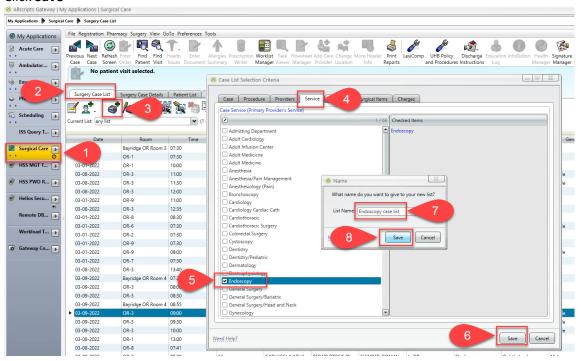